# **PC to Video** Converter

**Operation Manual** 

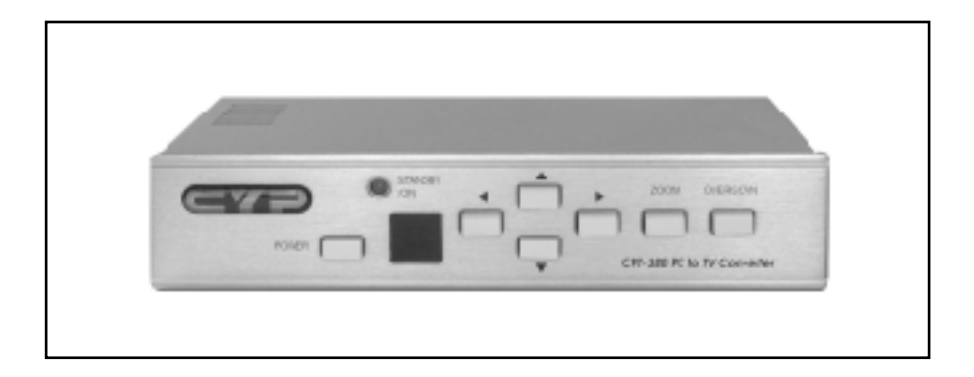

# **Applications**

The CPT-380 PC to Video scan converter is designed to convert a variety of computer images,from 640x480 up to 1600x1200, to interlaced NTSC or PAL video. It offers a variety of output formats including composite, S-Video, YUV and RGBS. It is ideal for use in applications like video conference, home theater,business presentation,lecturing room or viewing PC image on TV.

# **Features**

- 1. Automatically detects and down converts the incoming PC images to NTSC or PAL.
- 2. Support high resolution PC input up to UXGA(1600x1200@60Hz).
- 3. Output video format is selectable between composite/S-Video,YUV,and RGB through a control button on the remote.
- 4. Support high input refresh rate up to 140Hz(VGA).
- 5. Adjustable image scaling.
- 6. Pan, Position and Zoom.
- 7. Advance 2-D flicker filter ensures flicker-free picture.
- 8. Adjustable contrast, brightness, color, sharpness.

9. Last memory.

10. Adjustment and control through RS-232 interface.

- 11. Useful functions, overscan, freeze, test pattern, magnifier.
- 12. Remote control.
- 13. OSD operation display.
- 14. Wide/Standard screen.

# **Operation Controls and Functions**

#### **Front Panel**

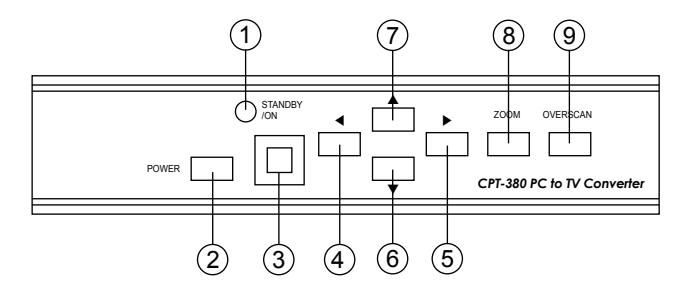

- 1. Standby/On indicator: The indicator illuminates in red when it is in Standby mode, illuminates in green when it is in ON mode.
- 2. Power button: Push the button to turn power ON or Standby.
- 3. Remote control sensor.
- 4. Button: Under zoom mode push the button to adjust the picture leftward. t
- 5. Button: Under zoom mode push the button to adjust the picture rightward. u
- $6.$   $\blacktriangledown$  Button: Under zoom mode push the button to adjust the picture downward.
- 7. ▲ Button: Under zoom mode push the button to adjust the picture upward.
- 8. Zoom button: Push the button to zoom in or zoom out of a picture.
- 9. Overscan button: Push the button to overscan/underscan the picture.

#### **Rear Panel**

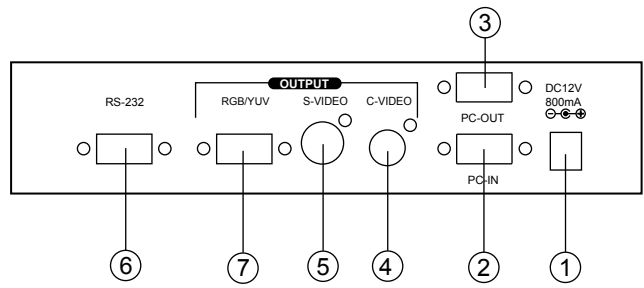

- 1. DC power supply 12V 800mA.
- 2. PC input VGA connector.
- 3. PC loop-through output connector.
- 5. S-video out connector.
- 6. RS-232 DB-9 connector.
- 7. RGB or YUV out connector.
- 4. Composite video out RCA connector.

# **Operation Controls and Functions**

#### **Remote controls and Functions**

- 1. Power: Power ON/Off.
- 2. Video setting adjustments for picture,contrast, bright, color and sharpness.
- 3. V-Reset: Press the button to reset picture adjustment  $(2)$ to factory default vaule.
- 4. NTSC/PAL: Press the button to select NTSC or PAL as video output.
- 5. Color bar pattern ON/Off: Press the button to show color bar pattern on the screen. Press again to close color bar.
- 6. Image freeze ON/Off: Press the button to freeze/ unfreeze an image.
- 7. Output format: Press the button to select your desired output format. Press repeatedly to toggle through  $CV/SV \rightarrow RGB \rightarrow YUV$
- 
- 8. Under/Over Scan: Press the button to choose a underscan image or overscan image.
- 9. 9-blocks selection(Zoom): Under zoom mode press one of the buttons to select its corresponding sub-area which is 1/9 of of the full screen.
- 10. Zoom ON/Off: Press the button to zoom in an picture, press again to zoom out.
- 11. Horizontal/Vertical adjust knob:
	- Adjust the size or position of a image when it is under Zoom, Pan/Position, or Size/EXP mode.
- Adjust setting value of picture adjustment in  $(2)$ .
- 12. Default: Press the button to revert the following parameters to factory preset value:
	- Zoom
	- Position
	- Size
	- Picture adjust
- 13. Pos/Pan: When a picture is in underscan mode, press the button to do position adjustment. When a picture is in overscan mode,press the button to do pan adjustment.
- 14. System reset: Press the button to revert all system parameters back to factory preset value.
	-
	- The system parameters are default as follows:
	- Overscan
	- NTSC output
	- 4:3 aspect
	- Normal brightness
	- Video settings reset, position/ pan/size /expand reset.
- 15. Size/EXP: When a picture is in underscan mode, press the button to do size adjustment. When a picture is in overscan mode, press the button to do expand adjustment.
- 16. Aspect: Press the button to switch between standard 4:3 and widescreen 16:9 aspect ratio.

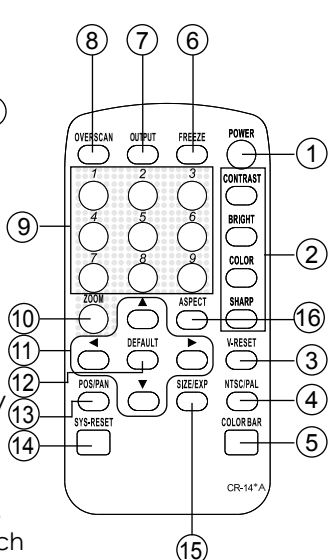

# **RS-232 Software Operation**

**\* PC OS: Windows 98/ME/2000/XP**

### **\* Software installation:**

- 1. Place installation CD on CD-ROM drive.
- 2. Execute setup.exe on installation CD.
- 3. OS maybe requires to update some files. Please re-start PC. After starting PC ready, execute setup. exe again.
- 4. Click taskbar menu (START)->(Programs)->(CPT-380) to execute software.
- **\* If RS-232 or CPT-380 is not ready then software enters virtual mode.** After RS-232 and CPT-380 connection being ready, start the software again and enters real mode.
- **\* Main Panel**

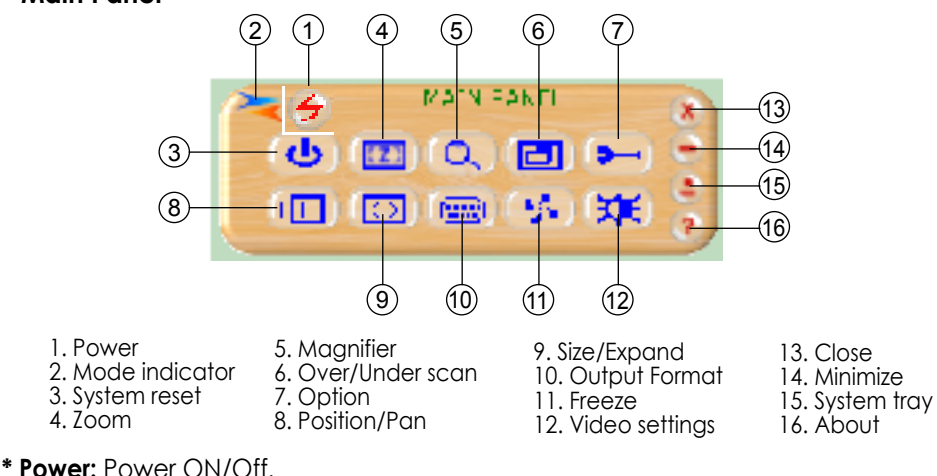

**\* Mode indicator:**

Grey icon:Virtual mode operation.

Colored icon: Real mode operation.

- **\* System reset:** Reset CPT-380 unit.
- **\* Zoom:** Drag and move (TV-screen) to the place where you want to see. If the PC screen image is changed, then click(refresh).

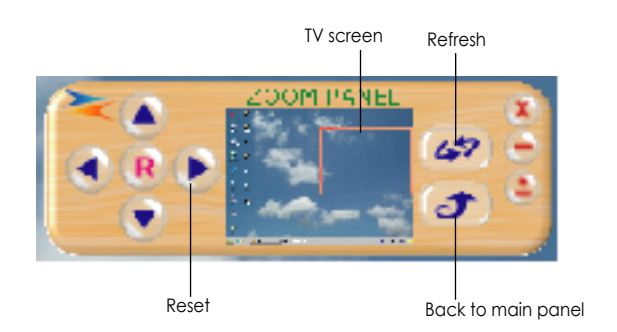

# **RS-232 Software Operation**

\* Magnifier: Drag and move magnifier to the place where you want to see. If the screen image is changed, then click (refresh).

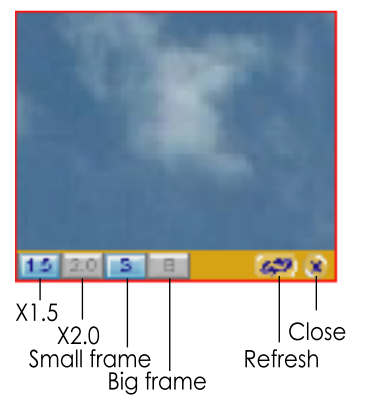

- \* Over/Under scan: TV overscan adjustments are "pan" and "expand"; underscan adjustments are "position" and "size".
- \* Option: TV system: NTSC or PAL output

Aspect pattern: 4:3 or widescreen.

Test pattern: Colorbar test pattern ON/Off.

Window ON Top: Application software window always on top ON/Off.

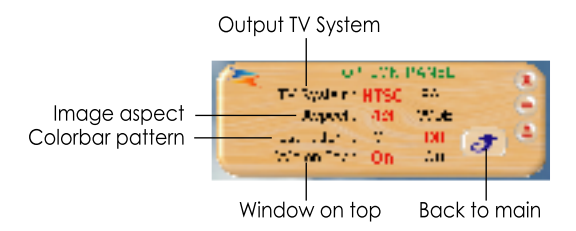

\* System tray: Shrink application software to system tray click the icon and return to normal window.

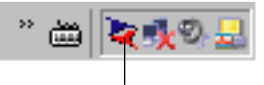

CPT-380 On system tray

- \* Minimize: Shrink application software to window taskbar.
- \* About: Display application software version and firmware version.

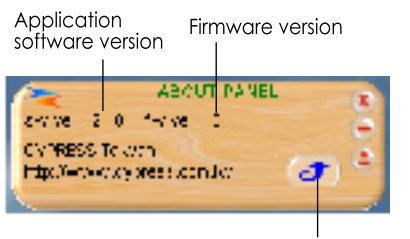

Back to main panel

# **RS-232 Software Operation**

- \* Close: Terminate application software.
- \* Position/Pan and Size/Expand adjustments
	- Position/Size for underscan Pan/Expand for overscan

Position/Pan

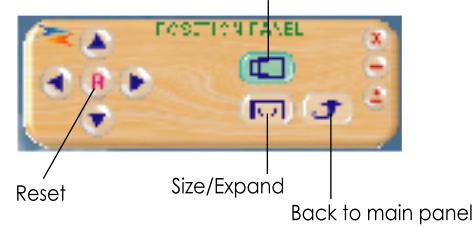

- \* Output Format: Select output format-Press repeatedly to circle through CV/SV → RGB → YUV
- \* Screen freeze: Still screen.
- \* Video settings: Contrast, Brightness, Color, Sharpness adjustment.

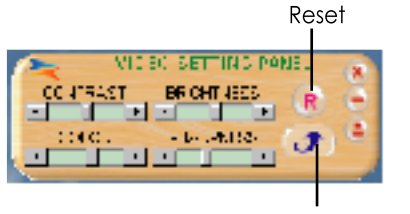

Back to main panel

# **Connection and Installation**

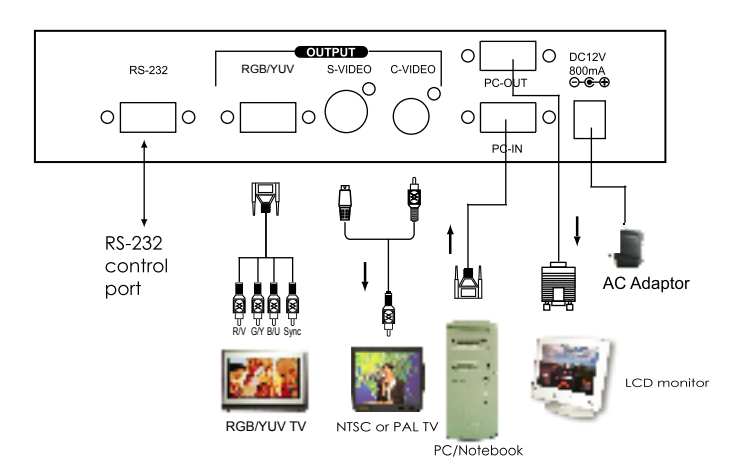

## **Specifications**

#### **Input terminal:** HD-15 R/G/B/H/V **Input resolution:**

Common resolution lists: VGA@60Hz up to 140Hz refresh rate SVGA@60Hz up to 120Hz refresh rate XGA@60Hz up to 85Hz refresh rate SXGA@60Hz refresh rate UXGA@60Hz refresh rate

#### **Output terminal:**

Composite video RCA, S-Video mini-din, PC-Out (pass through) HD-15 PC- In HD-15 RGB/YUV-Out HD-15

#### **Output system:**

NTSC or PAL TV system R/G/B/H/V (PC pass through) R/G/B/Sync Fh=15 KHz, Fv=50/60Hz Y/U/V/Sync Fh= 15KHz, Fv=50/60Hz RGB/YUV HD-15 pins definition:

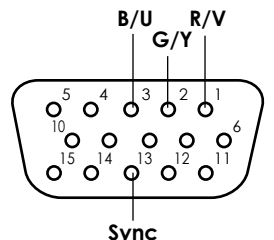

The Sync pin is composite sync(H+V)

#### **Controls:**

Front panel control, IR remote control, RS-232 control.

# **Last memory.**

#### **Accessories:**

HD-15(male) to HD-15(male) VGA cablex1 IR remote control x 1

Application software CD x 1 **Power:** DC 12V 800mA center:positive **Dimensions:** 204(W) x 155(D) x 50(H)mm

**Weight:** 1kg

## **CPT-380 RS-232 Remote Control Protocol**

\* The connection between CPT-380 and remote controller with RS-232 modem cable.

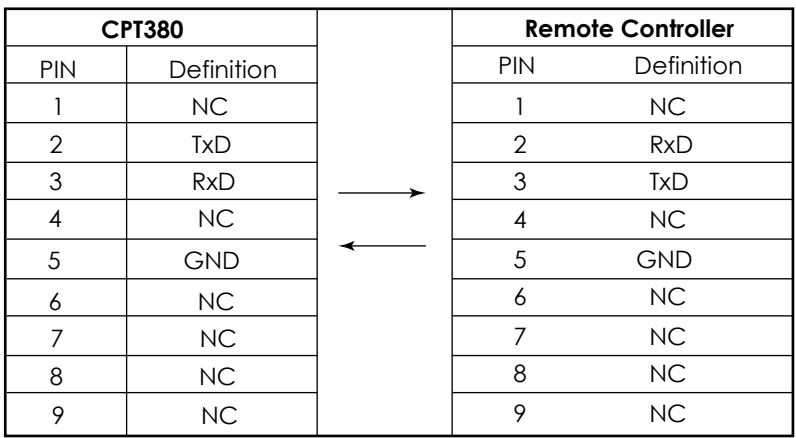

#### **Pins definition of modem cable**

\* RS-232 transmission format: Baud Rate : 9600 bps<br>Data Bit : 8 bits Data Bit : 8 bits<br>Parity : 8 bits Parity : Stop Bit : 1 bit

## **CPT-380 RS-232 Remote Control Protocol**

\* Command / Response codes of RS-232 transmission:

" The command / response codes are the combination of 3 bytes. the 1st, 2nd byte are text and the 3rd byte is value."

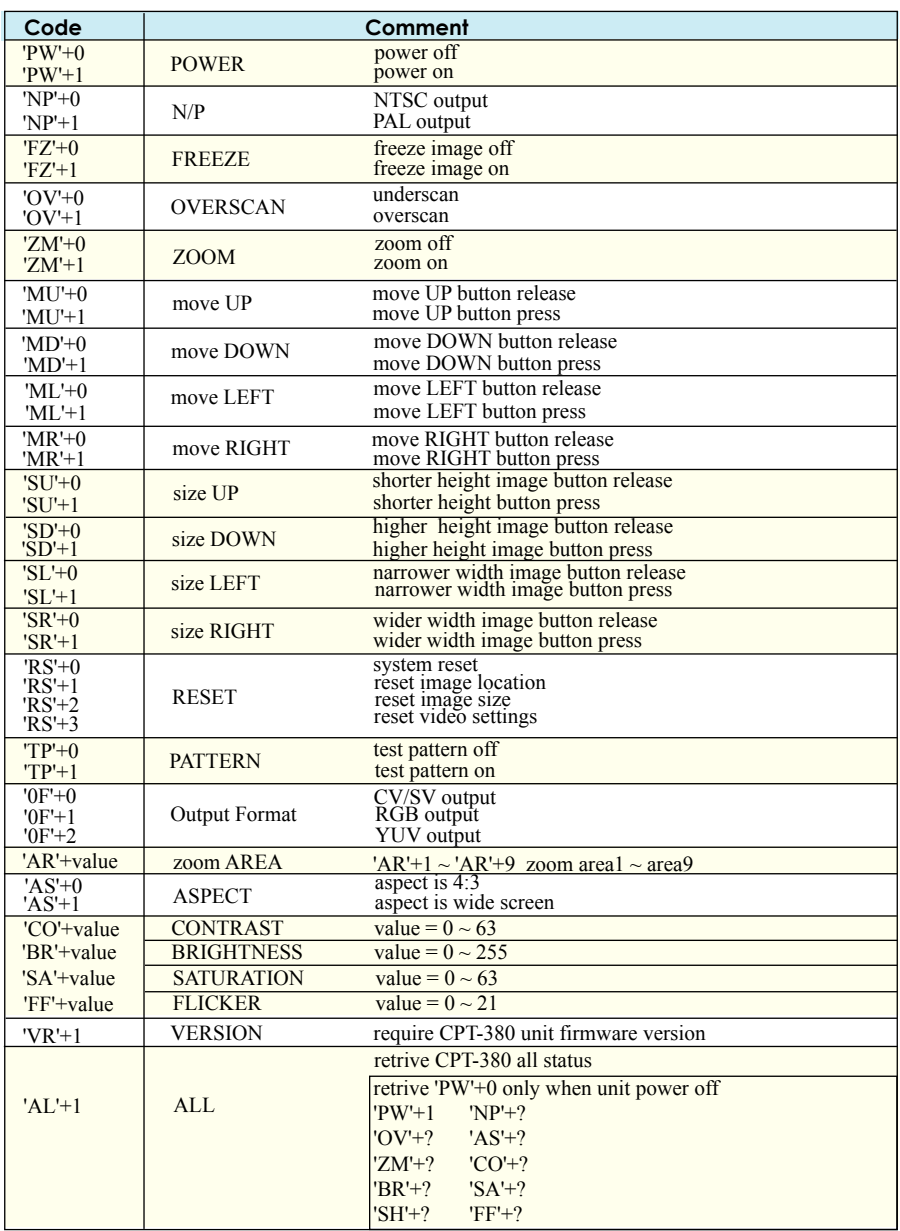

#### **Remote Controller Command Codes to CPT-380**

# **CPT-380 RS-232 Remote Control Protocol**

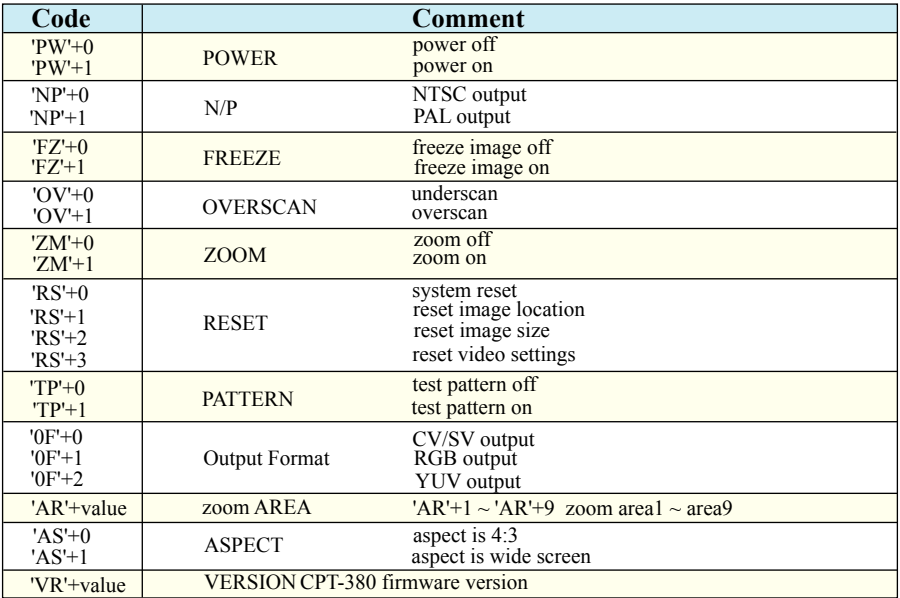

CPT-380 transmits codes to Remote Controller when CPT-380 operating.